## **Computing**

## **Wie kann ich in Windows eine Desktop-Verknüpfung auf einen Ordner bzw. ein Verzeichnis erstellen?**

- Um in Windows eine **Desktopverknüpfung** auf einen Ordner bzw. ein Verzeichnis oder eine **IP-Adresse** (im **Netzwerk**) **anzulegen**, die sich im **Windows-Explorer** öffnet, gehen Sie wie unten beschrieben vor.
- Führen Sie einen **Rechtsklick** auf den Desktop aus (es öffnet sich ein Popup-Menü).
- Wählen Sie **Neu Verknüpfung** (es öffnet sich der Dialog *Verknüpfung*

## **Computing**

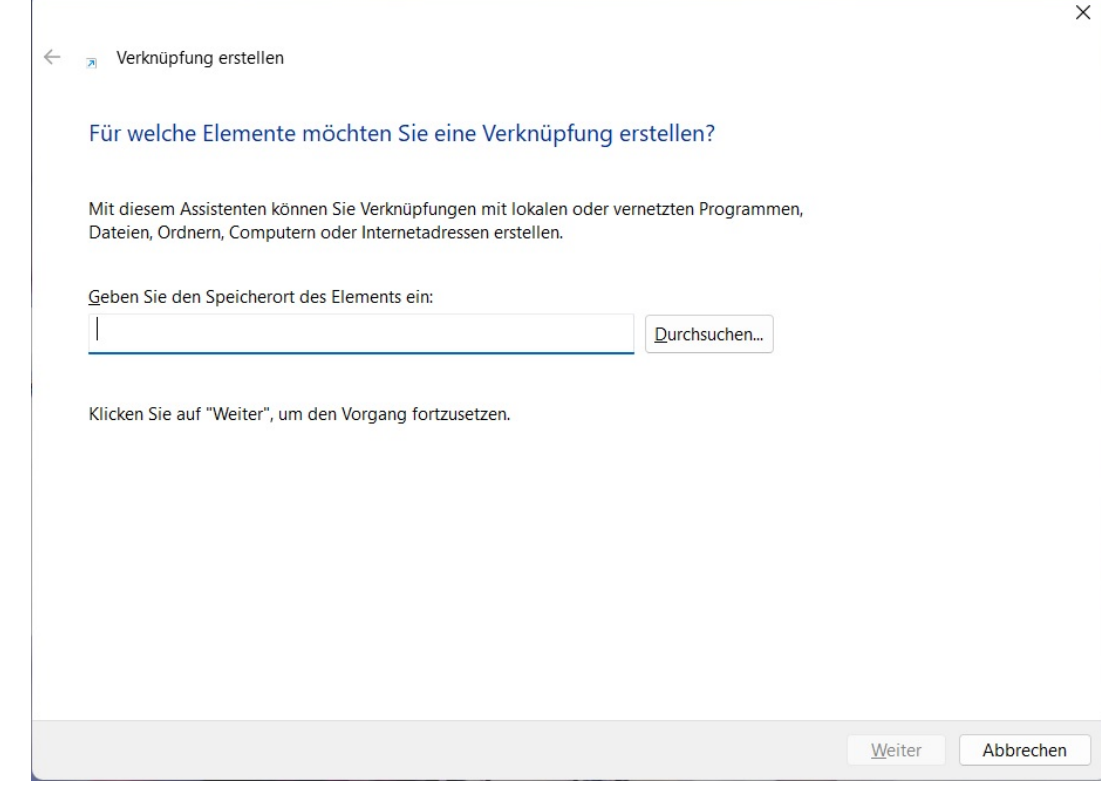

Geben Sie im Edit-Feld das Verzeichnis oder die IP an oder wählen Sie den Ordner über den **Durchsuchen...**-Button.

*erstellen*).

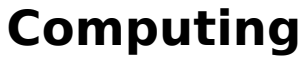

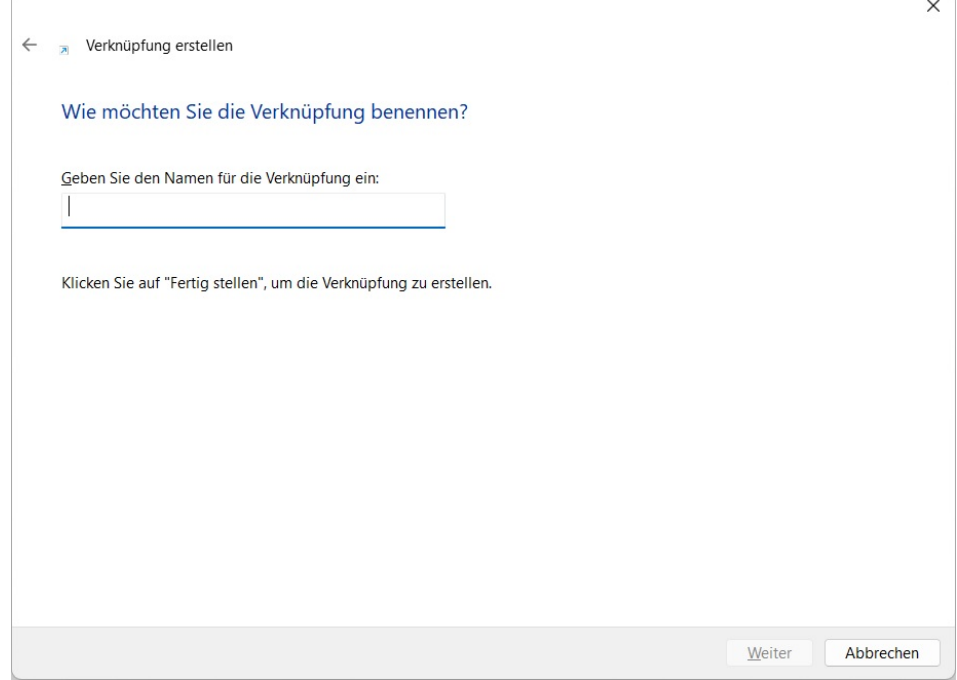

- Geben Sie im Edit-Feld den **Namen** für die Verknüpfung ein.
- **Fertigstellen** anklicken.
- Die Verknüpfung wird auf dem **Desktop** angelegt.
- Das Verzeichnis bzw. der Ordner wird im Windows-Explorer über einen Doppelklick auf das **Icon** bzw. **Symbol** auf dem Desktop geöffnet.

Eindeutige ID: #2674 Verfasser: Letzte Änderung: 2022-06-22 17:33

**Weiter** anklicken.